## **GESTIONE ARCHIVI STRUMENTO<sup>U</sup> TEST di PRESSIONE**

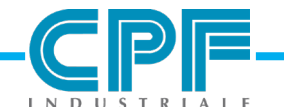

**BRIXIA** 

**MADE IN ITALY** 

A partire dalla versione Firmware Vers.: 02.03.00, lo strumento test di presione **BRIXIA X** necessita (allo scopo di consentire un incremento delle capacità di archivio) di una **SD CARD** della capacità minima di **512MB**, che si alloggia nell'opportuna sede.

Se lo strumento ne fosse sprovvisto provvedere come segue:

**1** SPEGNERE LO STRUMENTO BRIXIA X.

**2** APRIRE L'ALLOGGIAMENTO BATTERIA RICARICABILE.

**3** ESTRARRE LA BATTERIA.

**4** INDIVIDUARE L'ALLOGGIAMENTO **SD CARD**.

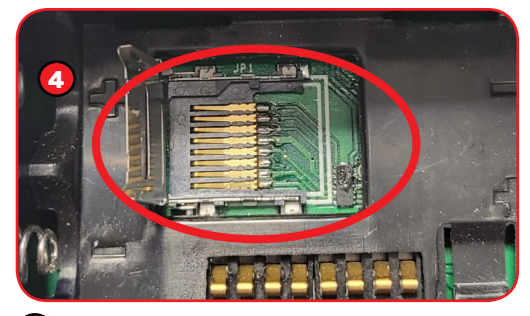

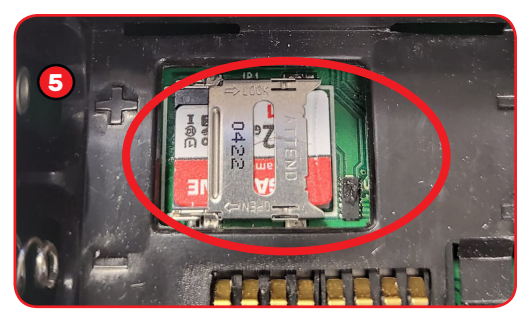

**5** INSERIRE LA **SD CARD**, ANCORANDOLA CORRETTAMENTE.

**6** RIASSEMBLARE LO STRUMENTO BRIXIA X

**7** ACCENDERE LO STRUMENTO BRIXIA X

**8** Nel caso l'**SD CARD** sia stata correttamente inserita e sia correttamente leggibile e scrivibile, lo strumento notifica la sua presenza mediante un icona su display.

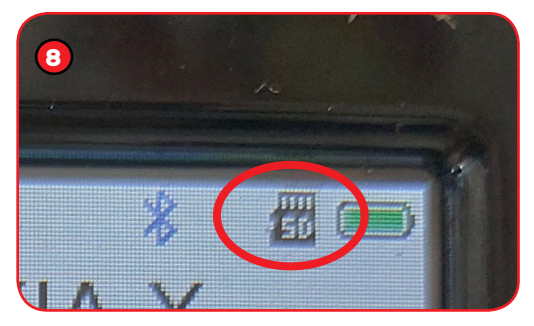

Se si connette il **PC** con il cavo **USB** a corredo (utile sia per la ricarica del terminale, sia per la comunicazione dati), all'accensione dello strumento BRIXIA X (attendendo l'eventuale caricamento dei driver di windows) , il **PC** identificherà l'**SD CARD** a bordo del **BRIXIA X**, come una MEMORY CARD esterna.

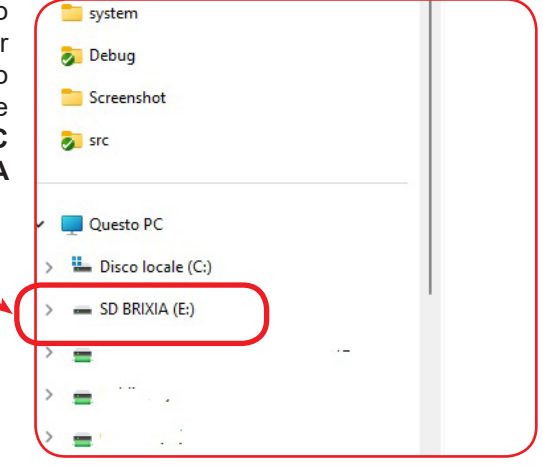

## SD CARD

L' SD CARD presenta quattro directory:

- **1** DATALOGGER
- **2** FACTORY
- **3** MEASURE
- **4** SYSTEM

• Nella cartella DATALOGGER verranno posizionati i file di log delle eventuali prove effettuate in formato CSV.

Il formato CSV rappresenta uno dei modi più semplici per rappresentare dati in forma tabellare all'interno di un semplice file di testo. Non a caso, questo formato di file è uno dei primi ad essersi diffuso per l'interscambio di dati ed è ancora oggi diffuso in molte applicazioni.

Per capire com'è fatto un file CSV, possiamo partire proprio dal nome di questo formato. CSV è infatti un acronimo, che sta per **C**omma **S**eparated **V**alues (valori separati da virgola / punto e virgola): come già anticipato, infatti, il file CSV non è altro che un file di testo, che utilizza le virgole / punto e virgola per separare i dati contenuti all'interno delle singole celle di una tabella.

Immaginiamo, ad esempio, di volere rappresentare in formato CSV i dati della tabella seguente:

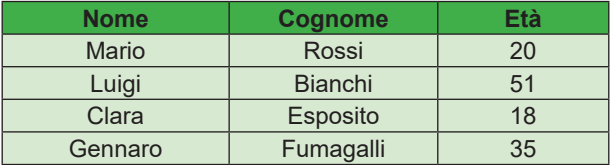

Separando i dati contenuti in ogni riga da una semplice punto e virgola, otterremo il seguente equivalente file CSV:

> Nome;Cognome;Età Mario;Rossi;20 Luigi;Bianchi;51 Clara;Esposito;18 Gennaro;Fumagalli;35

• Nella cartella **FACTORY** verranno posizionati i files di backup della Configurazione del terminale (CONFIG) e i file di backup della Calibrazione del terminale (CALIB), in formato archivio dbk. ( non leggibile in formato testo).

• Nella cartella **MEASURE** verranno posizionati i files relativi alle singole misure effettuate, in formato TXT. Es: Cliente1\_17 Nov 23.txt Cliente2\_17 Nov 23.txt

 Cliente3\_17 Nov 23.txt ecc..

Un esempio del contenuto del file TXT di una misura è la seguente:

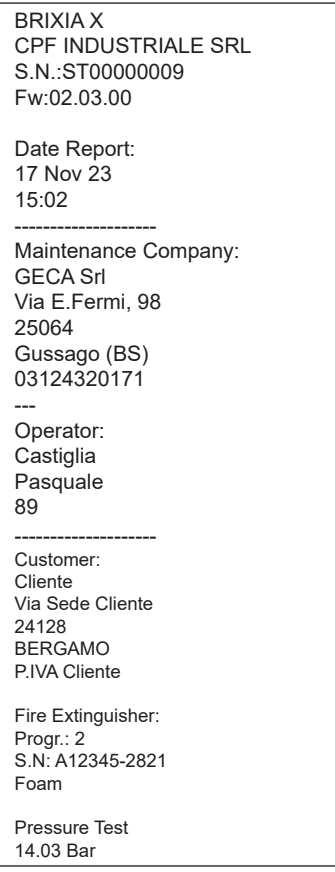

Per quanto riguarda il file misure prodotto, a seguire il contenuto e l'interpretazione dei dati salvati:

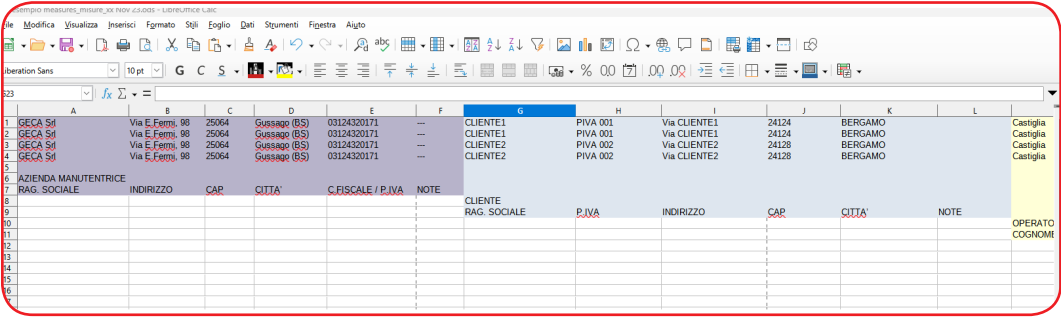

*Dati relativi all'azienda manutentrice. Dati relativi al cliente.*

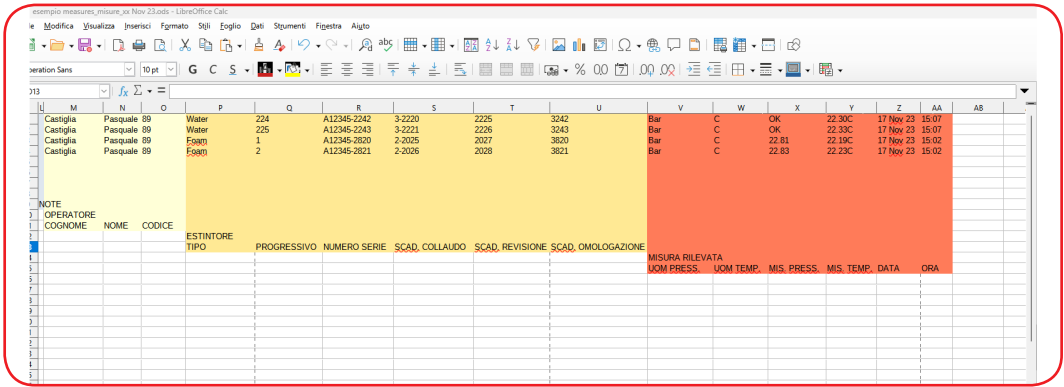

*Dati relativi all'operatore. Dati relativi all'estitnore.*

 *Dati relativi alla misura rilevata.*

## **NOTA:**

**saranno salvate al massimo 300 misure** ( questo limite è imposto dalla memoria FLASH del terminale), queste misure possono essere salvate e mantenute in **SD CARD** sino al riempimento della stessa.

Il salvataggio in **SD CARD** delle misure ne comporta la cancellazione dalla FLASH interna del terminale, permettendo così la liberazione di spazio operativo.

• Nella cartella **SYSTEM** verranno posizionati gli archivi e le copie eventuali di backup degli archivi del terminale. Sia gli achivi che le copie di backup degli stessi sono scritti in formato CSV.

Gli archivi presenti in memoria **SD CARD** sono i seguenti:

factory\_azienda.csv contiene i dati relativi all'azienda manutentrice vedi esempio:

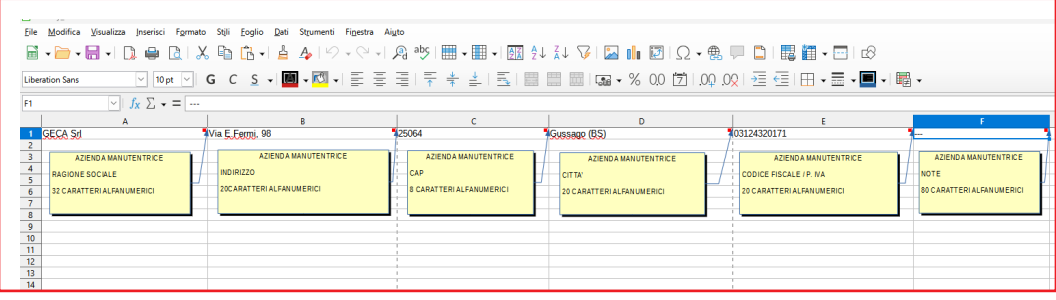

Il file factory azienda.csv, può contenere un numero indefinito di records, lo strumento leggerà ed utilizzera per le successive fasi operative solo il primo record della lista. operators operatori.csv contiene i dati relativi agli operatori in servizio presso l'azienda manutentrice.

vedi esempio:

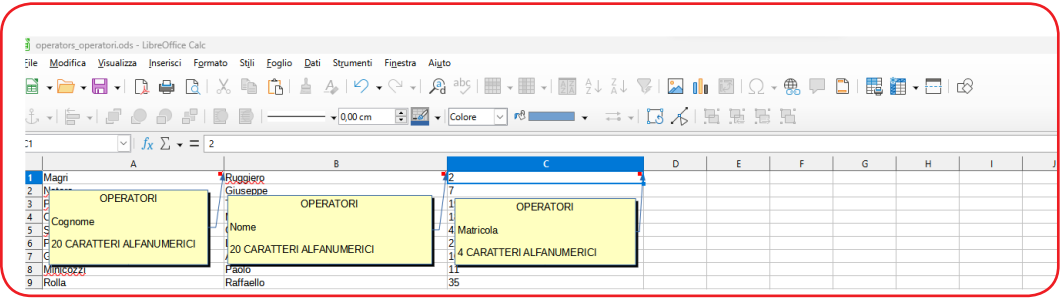

Il file operators\_operatori.csv, può contenere un numero indefinito di records, lo strumento però leggerà ed utilizzerà per le successive fasi operative solo i primi 20 records della lista.

customers\_clienti.csv contiene i dati relativi ai clienti.

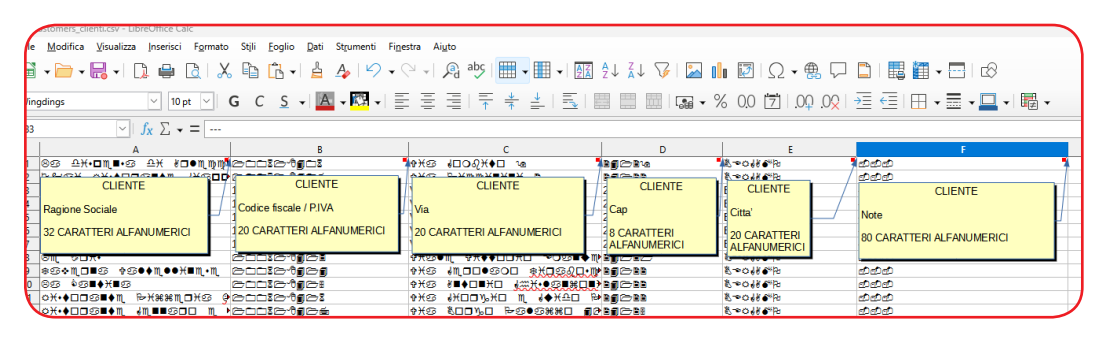

Il file customers clienti.csv, può contenere un numero indefinito di records, lo strumento però leggerà ed utilizzerà per le successive fasi operative solo i primi **200 records** della lista.

fire\_extinguishers\_estintori.csv contiene i dati relativi agli estintori di TUTTI i CLIENTI. vedi esempio:

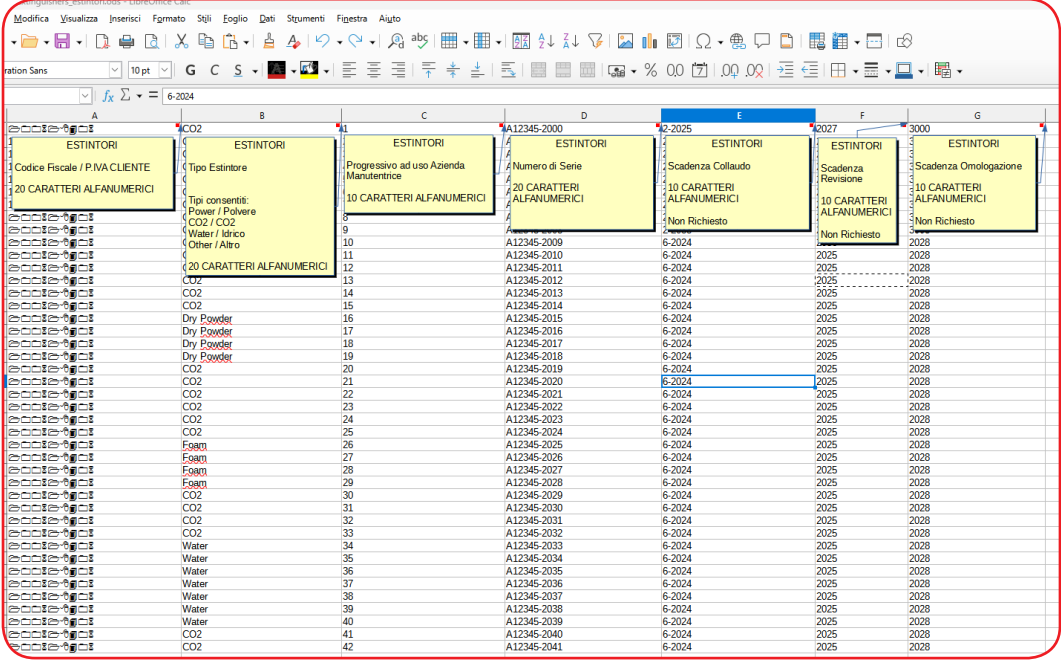

Il file fire extinguishers estintori.csv, può contenere un numero indefinito di records, lo strumento però leggerà ed utilizzerà per le successive fasi operative solo i **primi 300 records** che compaiono nella lista estintori relativi al cliente selezionato.

Per potere inserire i records negli archivi elencati è necessario operare come descritto:

**1** - INSERIRE IL CAVO **USB** IN DOTAZIONE SU **PC** E STRUMENTO BRIXIA X.

**2** - ACCENDERE LO STRUMENTO.

**3** -ATTENDERE CHE IL **PC** ABBIA RICONOSCIUTO L'**SD CARD** CONTENUTA NEL TERMINALE **BRIXIA X**.

A questo punto il **PC** mostrerà il contenuto dell'**SD CARD** posizionarsi su file che si intende elaborare e procedere aprendolo: APRI CON  $\rightarrow$  Es. LIBRE OFFICE

Libre Office riconoscerà il formato CSV del file e proporrà la seguente schermata chiedendo come procedere :

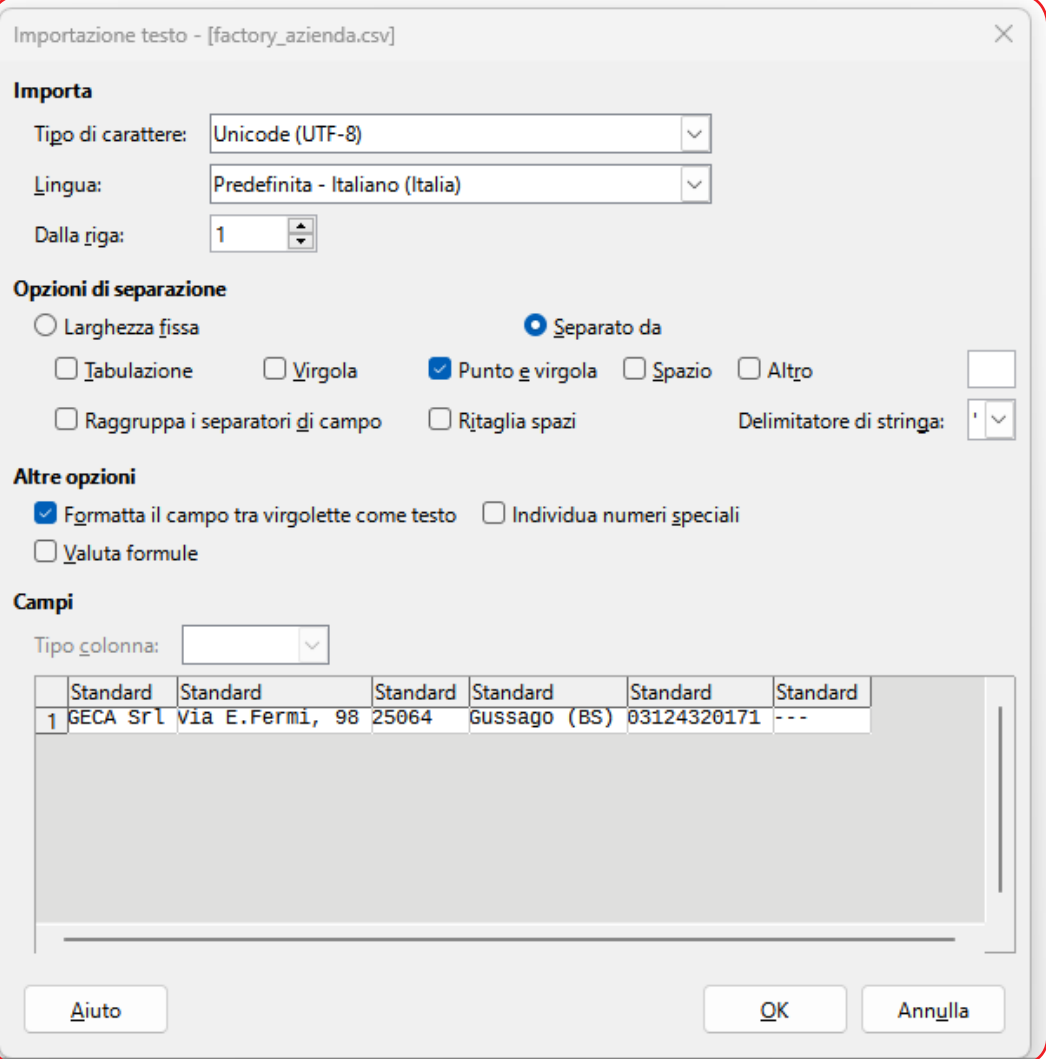

1 • Selezionare tutti i campi individuati:

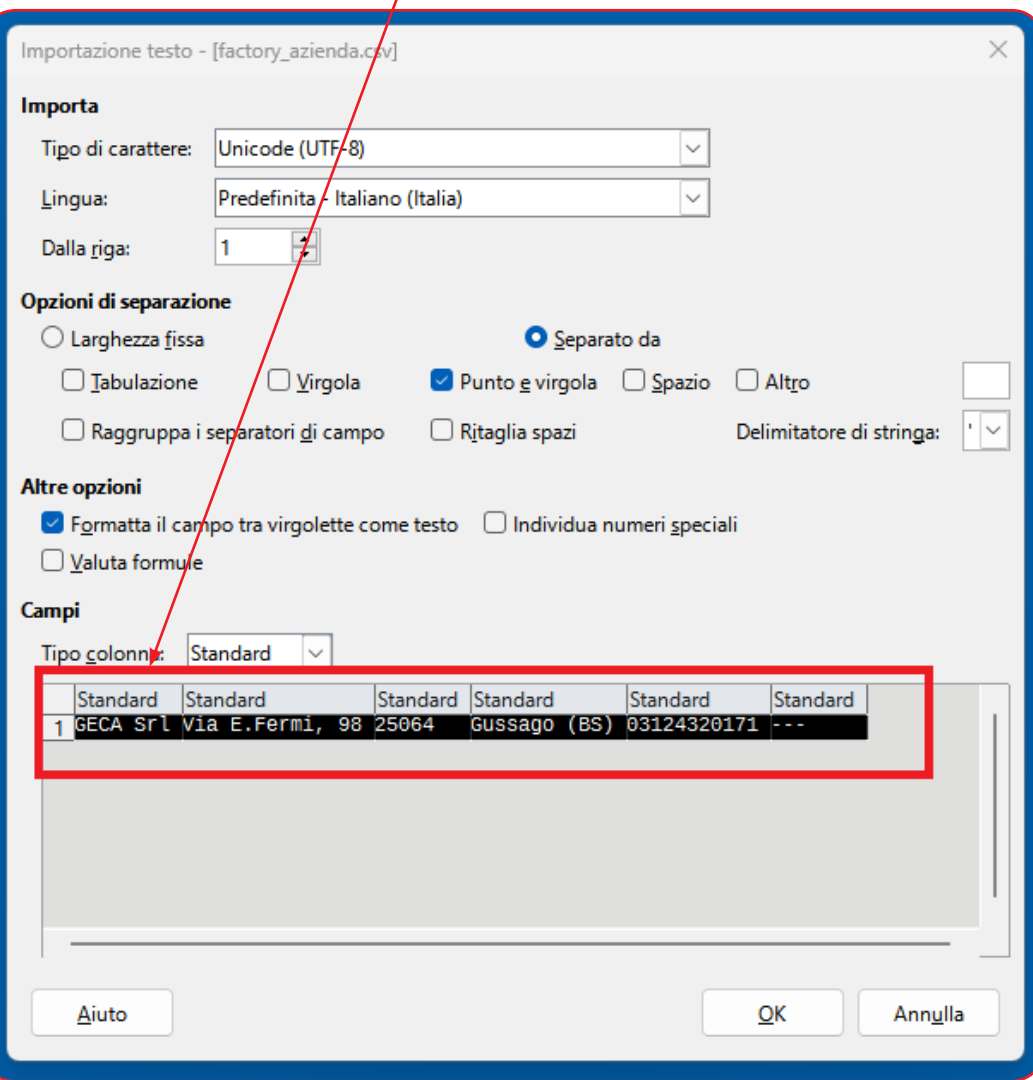

2 • Selezionare come "Tipo colonna" TESTO.

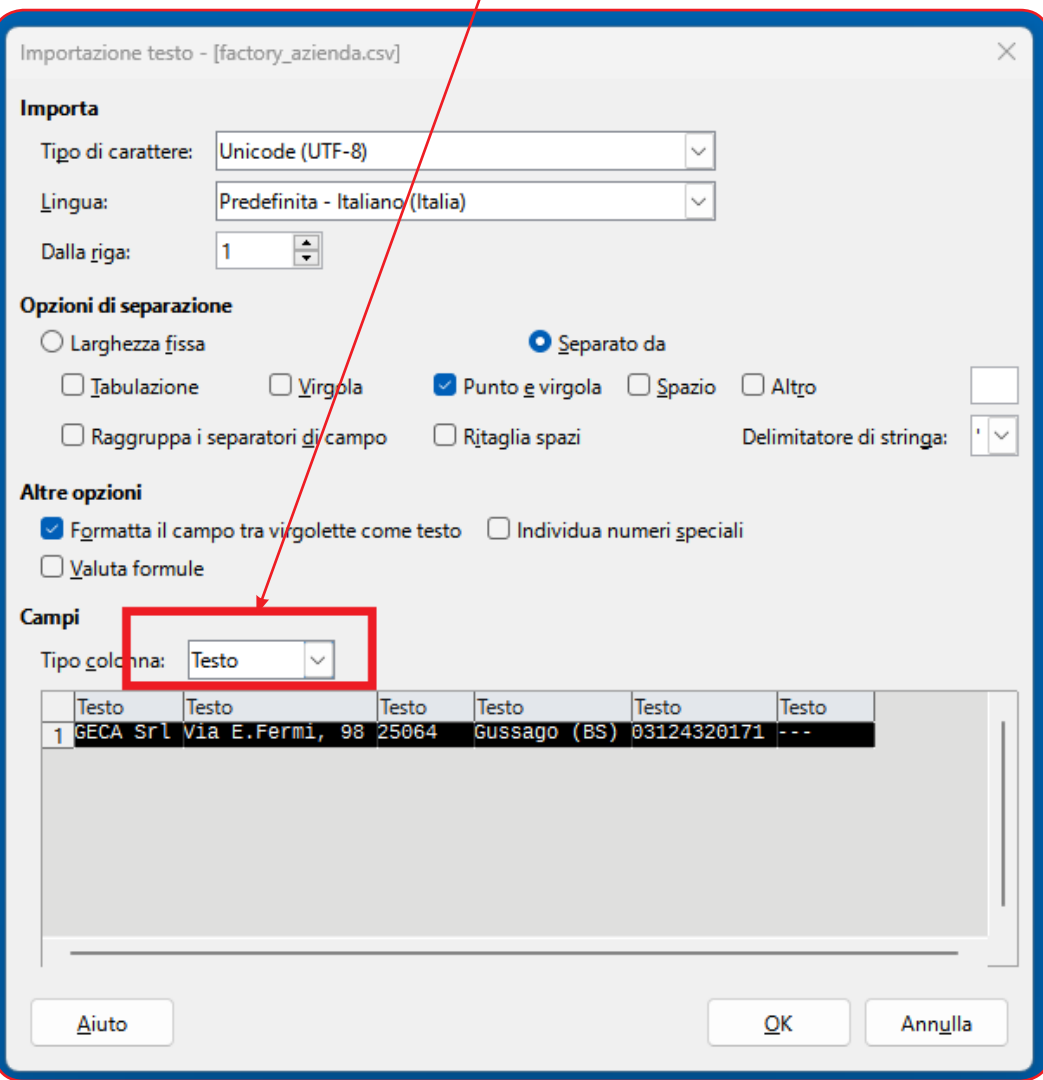

L'importazione è terminata.

3 • Procedere con l'inserimento dei dati.

A fine lavoro, quando si richiederà il salvataggio dei dati **aggiunti/modificati** il programma proporrà la seguente scelta:

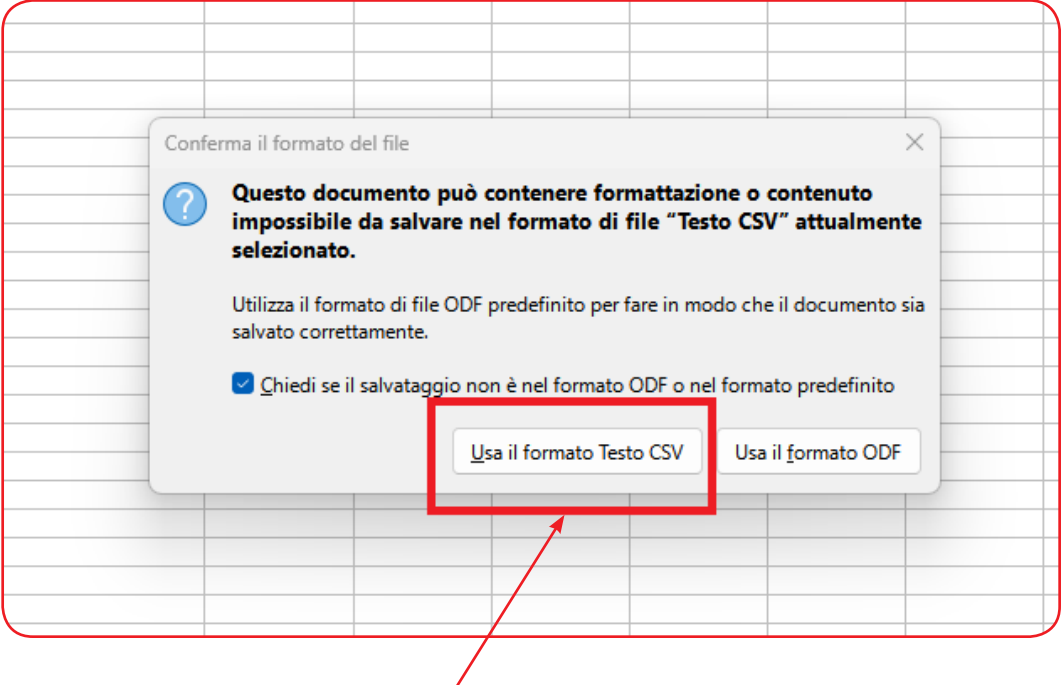

Scegliere **Usa il formato Testo CSV**.

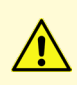

*Leggere Attentamente e Conservare sia questa Istruzione, sia gli altri documenti allegate a questo prodotto.* 

*Tutta la documentazione inerente al prodotto deve essere conservata, perché contiene le procedure da eseguire nelle operazioni di manutenzione periodiche e di assistenza.*

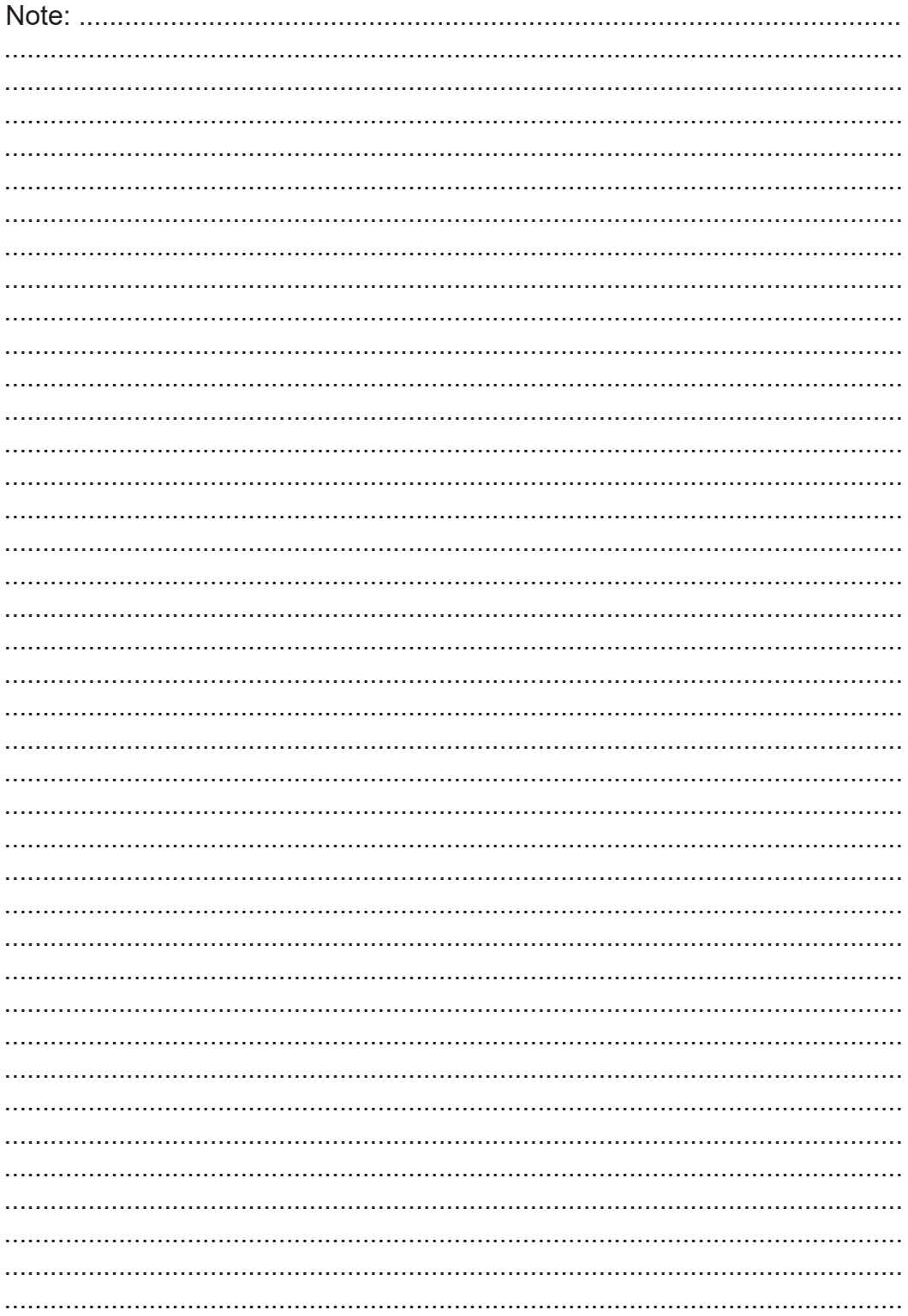

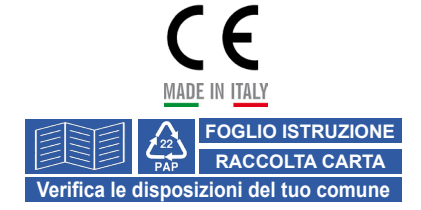

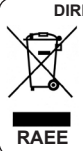

Informazioni agli utenti: **DIRETTIVA 2012/19/UE (Rifiuti di Apparecchiature Elettriche ed Elettroniche - RAEE):**

L'etichetta con il cassonetto barrato presente sul prodotto indica che il prodotto non deve essere smaltito tramite la procedura normale di smaltimento dei rifiuti domestici. Per evitare eventuali danni all'ambiente e alla salute umana separare questo prodotto da altri rifiuti domestici in modo che possa venir riciclato in base alle procedure di rispetto ambientale. Per maggiori dettagli sui centri di raccolta disponibili, contattare l'ufficio governativo locale o il rivenditore del prodotto.

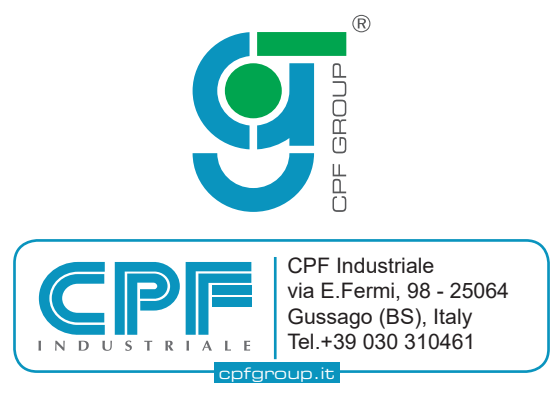